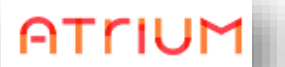

## **IDENTIFIANT OU MOT DE PASSE OUBLIE ?**

Sur la page de démarrage d'atrium, cliquer en haut à droite sur apparaitre la fenêtre où saisir identifiant et mot de passe.

pour faire **S** Ouvrir une session

Rappel : l'identifiant atrium est de la forme **prenom.nom avec éventuellement un chiffre à la fin du nom**. L'alias est de la forme courte : première lettre du prénom suivi du nom et éventuellement d'un chiffre.

Cliquer sur « mot de passe oublié » ou « identifiant oublié », selon le cas.

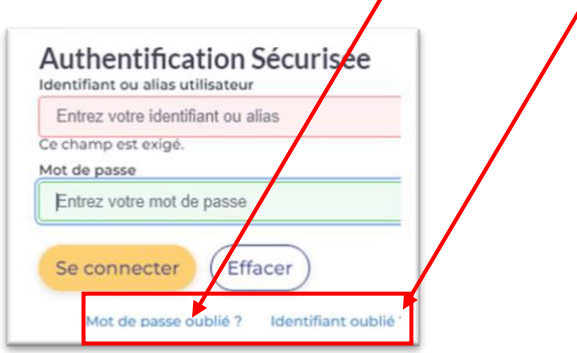

• **Si vous avez cliqué sur « mot de passe oublié ? »,** vous aurez alors la page suivante :

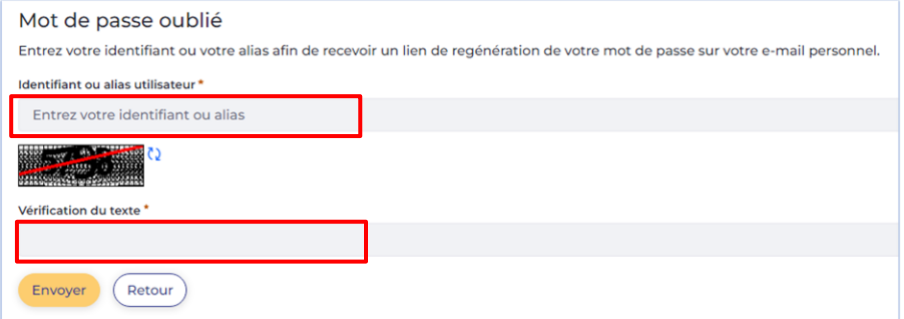

Remplir les deux champs demandés puis cliquer sur « envoyer ».

• **Si vous avez cliqué sur « identifiant oublié ? »,** vous aurez alors la page suivante :

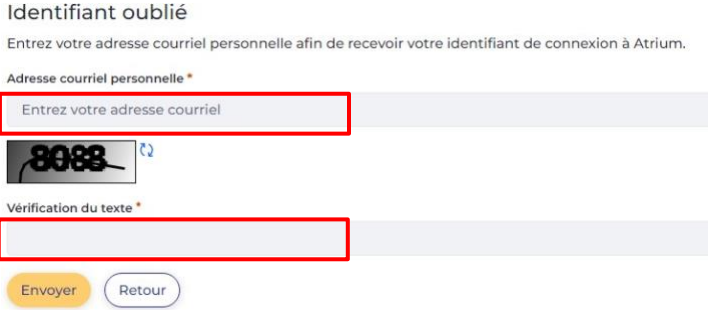

Remplir les deux champs demandés puis cliquer sur « envoyer ».